# **Oracle® Warehouse Builder**

**Release Notes** 

11g Release 2 (11.2)

#### E10585-03

August 2009

This document contains important information not included in the Oracle Warehouse Builder documentation.

This document provides the following information about Oracle Warehouse Builder 11*g* Release 2 (11.2):

- Documentation Accessibility
- Related Publications
- Requirements
- Known Issues and Limitations
- Documentation Addendum
- Resolved Issues

#### **Documentation Accessibility**

Our goal is to make Oracle products, services, and supporting documentation accessible to all users, including users that are disabled. To that end, our documentation includes features that make information available to users of assistive technology. This documentation is available in HTML format, and contains markup to facilitate access by the disabled community. Accessibility standards will continue to evolve over time, and Oracle is actively engaged with other market-leading technology vendors to address technical obstacles so that our documentation can be accessible to all of our customers. For more information, visit the Oracle Accessibility Program Web site at http://www.oracle.com/accessibility/.

#### Accessibility of Code Examples in Documentation

Screen readers may not always correctly read the code examples in this document. The conventions for writing code require that closing braces should appear on an otherwise empty line; however, some screen readers may not always read a line of text that consists solely of a bracket or brace.

#### Accessibility of Links to External Web Sites in Documentation

This documentation may contain links to Web sites of other companies or organizations that Oracle does not own or control. Oracle neither evaluates nor makes any representations regarding the accessibility of these Web sites.

#### Deaf/Hard of Hearing Access to Oracle Support Services

To reach Oracle Support Services, use a telecommunications relay service (TRS) to call Oracle Support at 1.800.223.1711. An Oracle Support Services engineer will handle

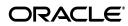

technical issues and provide customer support according to the Oracle service request process. Information about TRS is available at

http://www.fcc.gov/cgb/consumerfacts/trs.html, and a list of phone
numbers is available at http://www.fcc.gov/cgb/dro/trsphonebk.html.

# **Related Publications**

The Oracle Warehouse Builder 11g Release 2 (11.2) documentation set includes these publications:

- Oracle Warehouse Builder Concepts
- Oracle Warehouse Builder Installation and Administration Guide
- Oracle Warehouse Builder Source and Targets Guide
- Oracle Warehouse Builder Data Modeling, ETL, and Data Quality Guide
- Oracle Warehouse Builder API and Scripting Reference
- Oracle Warehouse Builder OMB\*Plus Command Reference

To access the documentation set, including the latest version of the release notes, refer to the following Web site:

http://www.oracle.com/technology/documentation/warehouse.html

### **Requirements**

For the latest information on platform-specific requirements, certifications and patches, refer to the following Web site:

http://metalink.oracle.com

# **Known Issues and Limitations**

This section lists the known issues and limitations for 11g Release 2 (11.2) release. They are grouped into the following categories:

- Business Intelligence Objects
- Languages and Translations
- Mapping Designs and Configurations
- Warehouse Builder Connector for SAP
- Non-Oracle Database Connectivity
- OMB\*Plus Scripts
- Repository Browser
- User Interface

#### **Business Intelligence Objects**

5213153, 5191402: NLS: NON-ASCII CHARACTERS ARE CORRUPTED IN GENERATED EEX FILE

When you deploy business definitions that include non-ASCII characters, the deployment fails with errors.

**Workaround**: Manually import the .eex file generated for the deployed objects by Warehouse Builder into your Discoverer EUL. The .eex file is located in the *OWB\_HOME/*owb/deployed\_files directory.

#### Languages and Translations

6074518: UI MESSAGES ARE NOT DISPLAYED IN SQL\*PLUS WINDOW

In the Design Center, if you attempt to start the SQL\*Plus window from the Tools menu, you may encounter errors. For certain languages such as Japanese, Korean, and Chinese, you may not be able to invoke the SQL\*Plus window from the Design Center. Or, you may not be able to see user interface messages.

Workaround: Invoke SQL\*Plus from a tool other than Warehouse Builder.

5372377: CANNOT SET DATE WHEN MIDDLE-TIER LOCALE IS DIFFERENT

When the Locale setting of the Repository Browser listener is different from the Locale setting of the Repository Browser, errors occur when you try to display reports using the Repository Browser.

5112489: REPOSITORY ASSISTANT DOES NOT FOLLOW LOCALE PREFERENCE

In the Design Center, if you set the locale to a different language, the change does not affect the Repository Assistant. That is, if you select a new locale using the Appearance Preferences in the Preferences dialog box, commit the changes, and then launch the Repository Assistant, the system default language displays in the assistant despite your selection in the Design Center.

5122612: UNABLE TO CREATE MULTIBYTE TARGET USER IN OMB PLUS

When you create a target user using OMB\*Plus, if you use multibyte characters in the user name, the target user creation fails.

5031270: HARDCODED OBJECT AND FOLDER NAMES IN DESIGN CENTER

When you change the Locale preference in the Design Center, certain object names or folder names still display in English. These include the names of various categories of predefined Warehouse Builder transformations (displayed under the Public Transformations node of the Globals Navigator), MY\_PROJECT, the default control center called DEFAULT\_CONTROL\_CENTER, the folder called DERIVED\_DATA\_RULES that contains derived data rules, and the default configuration called DEFAULT\_CONFIGURATION.

5017820, 4915836: NON-EUROPEAN FONT GLYPHS ARE CORRUPTED IN DATA OBJECT EDITOR DIAGRAM EXPORT TO SVG

When you export the diagram displayed on certain object editors to an .SVG file, certain Arabic and Asian characters are corrupted.

Workaround: Export the diagram using the JPEG format.

# 3066632: WAREHOUSE BUILDER FLAT FILE SAMPLE WIZARD COUNTS A MULTIBYTE CHARACTER LENGTH AS 1

When translated into Japanese, the Warehouse Builder Flat File Sample Wizard does not handle multibyte characters in delimited files correctly. The wizard handles a multibyte character in delimited files as 1 length.

Workaround: Manually edit the length using the Flat File Sample Wizard.

8702449: ERROR WHEN CREATING NEW FILE MODULE WITH JAPANESE LOCALE

When your Locale is set to Japanese, if you create a new File module, an error dialog is displayed. This error occurs because the default name for a new File module, when translated, is too long.

**Workaround:** Click **OK** on the error dialog box. You can then enter a name for the File module.

#### **Mapping Designs and Configurations**

6050580: MAPPINGS WITH TIMESTAMP DATA MAY BEHAVE INCORRECTLY

Under some conditions, you may encounter unexpected behavior when running a mapping that loads and transforms timestamp data. For example, if you deploy and run a mapping that transforms a column from TIMESTAMP type to VARCHAR2, the resulting data in the target column may be incorrect.

**Workaround:** This behavior does not arise when using the Mapping Debugger. Run the mapping and load the data using the Mapping Debugger.

2761711: FULL OUTER JOIN QUERIES TO TABLE FUNCTION GIVES WRONG NUMBER OF ROWS ON BULK FETCH

When the query containing a full outer join is passed as a REF cursor parameter to a table function, during execution, the wrong number of rows is fetched.

**Workaround**: Avoid mappings that result in a full outer join being used as a REF cursor parameter to a table function.

#### Warehouse Builder Connector for SAP

4483510: PLUGGABLE MAPPINGS DO NOT WORK IN SAP MAPPINGS

5215322: WAREHOUSE BUILDER CONNECTOR TO SAP R/3 REQUIRES SAP LIBRARY FILE

**Workaround:** To access SAP R/3 in the Design Center, first obtain the SAP RFC library from SAP and copy it to the *OWB\_CLIENT\_HOME*/owb/bin/admin directory.

To access SAP R/3 in the Control Center, first obtain the SAP RFC library from SAP and copy it to the *OWB\_SERVER\_HOME*/owb/bin/admin directory. *OWB\_SERVER\_HOME* is the directory where the Warehouse Builder control center service is installed.

#### **Non-Oracle Database Connectivity**

To connect to non-Oracle databases, you need the JDBC driver corresponding to that database. Non-Oracle JDBC drivers are not shipped as part of the Oracle Warehouse Builder software. You can obtain the JDBC drivers from the vendor and copy them to the *OWB\_HOME*/owb/lib/ext folder.

Table 1 lists the drivers that are required to connect to DB2, SQL Server, and Teradata.

| Database Name | Drivers               |
|---------------|-----------------------|
| DB2           | db2jcc.jar            |
|               | db2jcc_license_cu.jar |
| SQL Server    | sqljdbc.jar           |

Table 1 Drivers Required to Connect to Non-Oracle Databases

| Database Name | Drivers         |  |
|---------------|-----------------|--|
| Teradata      | tdgssconfig.jar |  |
|               | tdgssjava.jar   |  |
|               | terajdbc4.jar   |  |

Table 1 (Cont.) Drivers Required to Connect to Non-Oracle Databases

#### **OMB\*Plus Scripts**

7135670: OMBPLUS CANNOT LOAD NLS TEST SCRIPTS

If you use OMB\*Plus to run a Tcl script containing non-ASCII characters, the characters may be corrupted in OMB\*Plus. Scripts with non-ASCII NLS characters may not execute successfully. There is no workaround.

#### **Repository Browser**

5129228: MULTIPLE REPOSITORY BROWSER SESSIONS FROM A SINGLE CLIENT MACHINE NOT SUPPORTED

If you launch multiple Repository Browser sessions from a single internet browser on a single client machine, you will encounter unexpected results. This scenario is not supported. As a consequence, you cannot browse multiple repositories with a single internet browser on a single machine.

**Workaround**: Each Repository Browser session requires its own internet cookies storage. If feasible, you can launch multiple, different internet browsers to maintain separate Repository Browser sessions on the same machine.

#### **User Interface**

8661211: OWB DESIGN CENTER WARNING: UNKNOWN DIRECTIVE: SETSKIPJ2SDKCHECK

When you start the Oracle Warehouse Builder Design Center on Windows, you may notice the following warning in the command window that is displayed while starting the Design Center:

WARNING: Unknown directive: SetSkipJ2SDKCheck

**Workaround:** You can ignore this warning and proceed with logging in to the Design Center.

8596439: WAREHOUSE BUILDER ONLINE HELP LINKS FROM DESIGN CENTER START PAGE NOT WORKING

In the Oracle Warehouse Builder integrated installation that is included with Oracle Database 11.2, links from the Start Pages in the Design Center to the Warehouse Builder online help will not function properly. This problem does not affect the Oracle Warehouse Builder standalone installation.

**Workaround:** To enable invoking online help from the Start Pages, temporarily rename or delete the file *ORACLE\_HOME/jlib/oracle\_ice.jar*.

8788004: OWB DESIGN CENTER START PAGES CONTAIN BROKEN LINKS TO OWB ONLINE HELP

The Design Center Start Pages contain links to topics in the online help. Some of these links are broken. Clicking a broken link displays a "Help Not Available" error. The message text is "Cannot find help content for help topic " followed by a help topic ID.

**Workaround:** Access the Design Center Help Search by selecting **Search** from the Help menu and search for information on the desired topic.

7562355: SHOW SOURCE FOR GENERATED TABLE GIVES SPORADIC RESULTS

Opening the same generated script twice, without closing the original editor window, will appear to give incorrect results.

**Workaround**: First close the editor for the generated script and then open the script to view the source for the newly modified version of that object.

8283391: ICONSET CANNOT BE CHANGED FOR OBJECT INSTANCE IN THE UI

You cannot use the Design Center to assign a new icon to an object instance.

Workaround: Use OMB\*Plus Scripting to assign icons to an object instance.

### **Documentation Addendum**

This section contains corrections or additions to the following Oracle Warehouse Builder documentation for this release:

 Oracle Warehouse Builder Installation and Administration Guide for Windows and Linux

# Oracle Warehouse Builder Installation and Administration Guide for Windows and Linux

The following information should be added to the section titled "Silent Install Response Values" in Chapter 2, Installing Oracle Warehouse Builder on the Server:

To perform a silent installation of Warehouse Builder, open a Command window and navigate to the directory containing the response file that is used for the silent installation. Use the following command to start the silent installation:

- For Windows: setup -responseFile *filename optional\_parameters*
- For Linux: runInstaller -responseFile *filename optional\_parameters*

Here, *filename* represents the name of the response file (including the complete path) and *optional\_parameters* represents the parameters used for the silent installation.

### **Resolved Issues**

The following is a limited list of known issues from previous releases. These issues were reported in a previous set of release notes and are now resolved in Oracle Warehouse Builder 11g Release 2 (11.2).

2577706: POST MAPPING PROCESS RUNS REGARDLESS OF SUCCESS/FAILURE OF MAPPING

4558688: SCRIPT GENERATION FOR IMPORT OF METADATA FOR EXTERNAL TABLES FAILS FOR LONGER DEFINITIONS

4581172, 4658511: DEFERRED OBJECTS LISTED IN METAMODEL QUERY

# 5176858: USER INPUT IN A CUSTOM DIALOG MAY TRIGGER THE INCORRECT OUTCOMING TRANSITION

#### 5189802: EXECUTING A CUBE MAPPING MAY GENERATE ERROR ORA-20101

# 5212360: MAPPINGS CREATED IN OMB\*PLUS MAY NEED AUTOLAYOUT WHEN EDITED MANUALLY

Oracle Warehouse Builder Release Notes, 11g Release 2 (11.2)

#### E10585-03

Copyright © 2000, 2009, Oracle and/or its affiliates. All rights reserved.

This software and related documentation are provided under a license agreement containing restrictions on use and disclosure and are protected by intellectual property laws. Except as expressly permitted in your license agreement or allowed by law, you may not use, copy, reproduce, translate, broadcast, modify, license, transmit, distribute, exhibit, perform, publish, or display any part, in any form, or by any means. Reverse engineering, disassembly, or decompilation of this software, unless required by law for interoperability, is prohibited.

The information contained herein is subject to change without notice and is not warranted to be error-free. If you find any errors, please report them to us in writing.

If this software or related documentation is delivered to the U.S. Government or anyone licensing it on behalf of the U.S. Government, the following notice is applicable:

U.S. GOVERNMENT RIGHTS Programs, software, databases, and related documentation and technical data delivered to U.S. Government customers are "commercial computer software" or "commercial technical data" pursuant to the applicable Federal Acquisition Regulation and agency-specific supplemental regulations. As such, the use, duplication, disclosure, modification, and adaptation shall be subject to the restrictions and license terms set forth in the applicable Government contract, and, to the extent applicable by the terms of the Government contract, the additional rights set forth in FAR 52.227-19, Commercial Computer Software License (December 2007). Oracle USA, Inc., 500 Oracle Parkway, Redwood City, CA 94065.

This software is developed for general use in a variety of information management applications. It is not developed or intended for use in any inherently dangerous applications, including applications which may create a risk of personal injury. If you use this software in dangerous applications, then you shall be responsible to take all appropriate fail-safe, backup, redundancy, and other measures to ensure the safe use of this software. Oracle Corporation and its affiliates disclaim any liability for any damages caused by use of this software in dangerous applications.

Oracle is a registered trademark of Oracle Corporation and/or its affiliates. Other names may be trademarks of their respective owners.

This software and documentation may provide access to or information on content, products, and services from third parties. Oracle Corporation and its affiliates are not responsible for and expressly disclaim all warranties of any kind with respect to third-party content, products, and services. Oracle Corporation and its affiliates will not be responsible for any loss, costs, or damages incurred due to your access to or use of third-party content, content, products, or services.